# SYSTEM Game Day Guide

## Getting Started

This Game Day Guide is a basic reference for setting up your X-System. For complete operation instructions, see the *X-System Operating Manual,* which is available on CoachComm's website at: www.coachcomm.com/x-system-ata-support/.

*CAUTION: Allow only responsible, authorized individuals who have read all of the instructions and warnings to set up and operate your X-System.* 

#### Required Power Connection:

• Minimum of one dedicated 15A 120VAC circuit

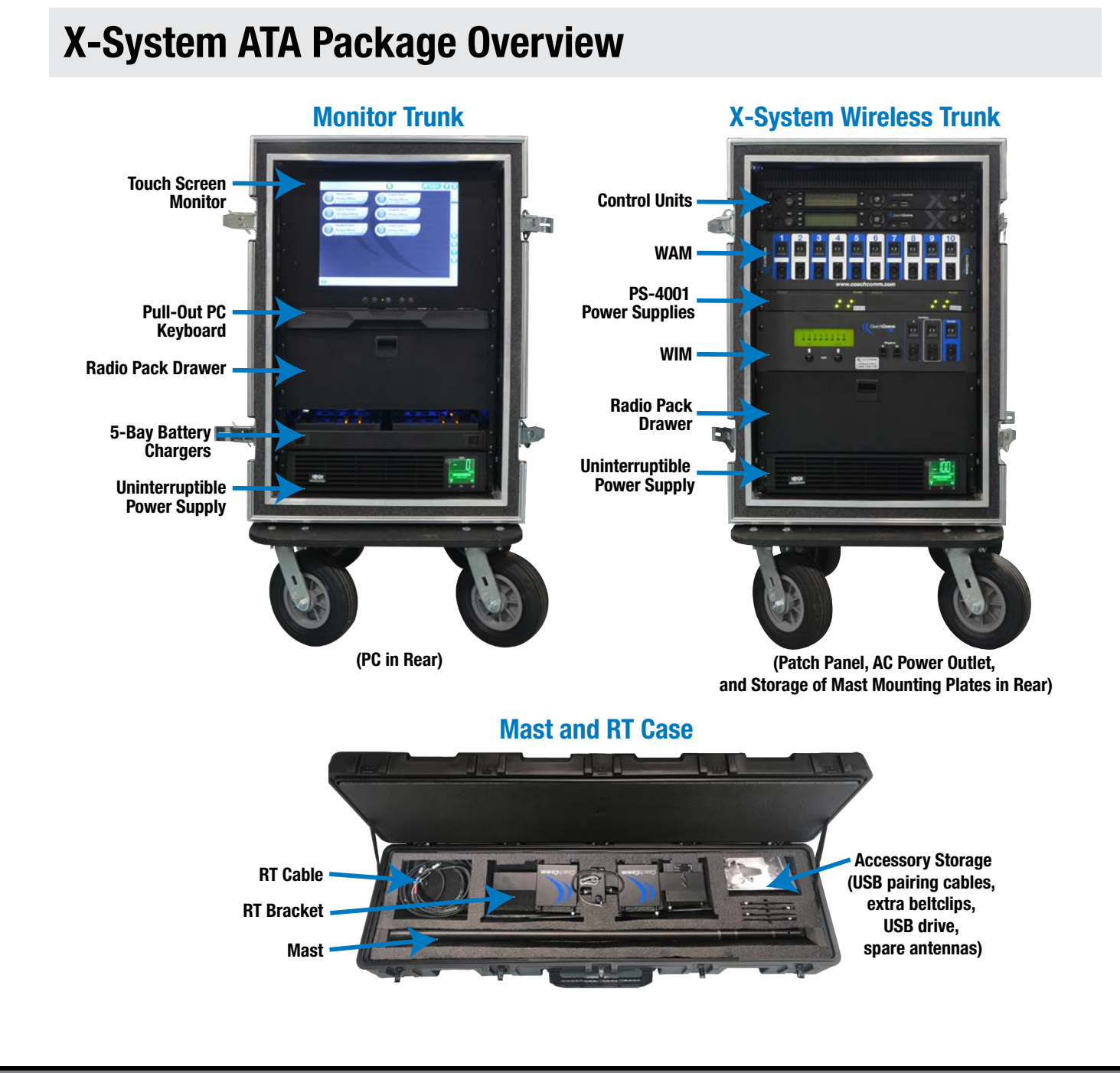

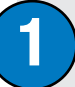

#### **Position trunks.**

YSTEM

- 1a. Position the X-System Wireless Trunk and the Monitor Trunk side by side at midfield.
- 1b. Connect the trunks using the two mast mounting plates.
- *Note: CoachComm recommends connecting the trunks on a flat surface as close to midfield as possible. After connecting the trunks, they can be rolled to their final position.*

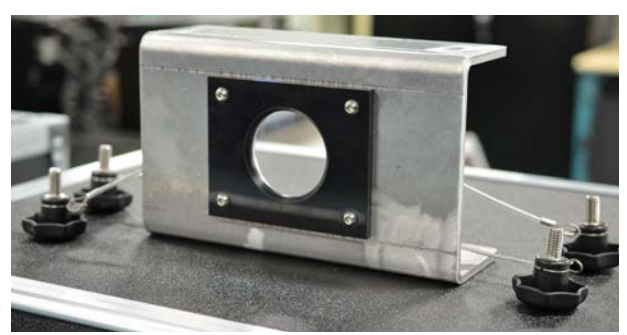

Mast Mounting Plate

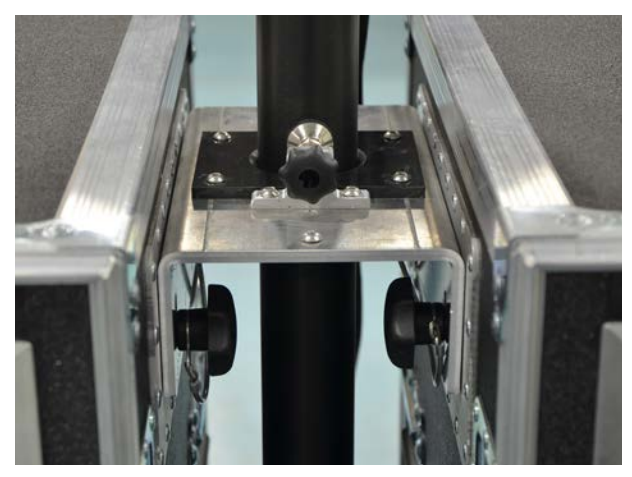

Top Mounting Plate with Mast Secured

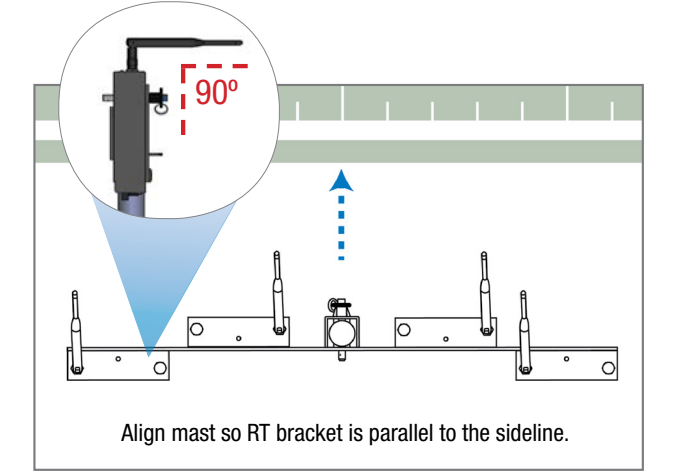

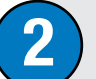

#### Prepare RT mast.

The procedures in this step are referenced in the figure below and may require at least two people.

- 2a. Remove the mast from its storage case and insert it into the hole of the mounting plates.
- 2b. Secure the RT mounting bracket to the top of the mast using the provided pin.
- 2c. Connect the RT cable to the first RT on the bracket.
- 2d. Attach the cable's strain relief to the eye bolt on the mounting bracket.
- 2e. Align the mast so the RT mounting bracket is parallel to the sideline, and secure the mast by tightening the knob on top of the mounting plate.

*Note: Be sure not to overtighten the knob. Use just enough pressure to secure the mast.*

- 2f. Bend the antennas so there is a 90° angle between the antenna and the RT and point their tips toward the opposing team's RT mast.
- 2g. Fully extend the mast, beginning with the top section and locking each section in place as you go.

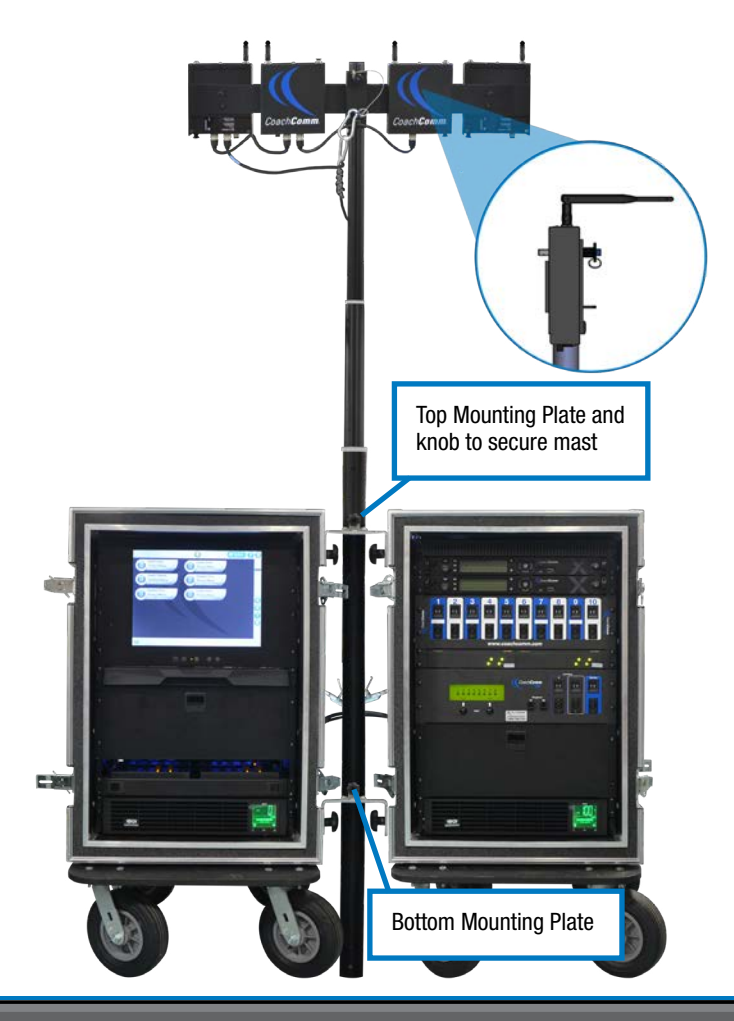

#### Day Guide

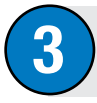

# Connect RT cable and dry pair to the patch panel.

- 3a. Connect the RT cable to the "X-NET Top RT Set" port on the X-System Wireless Trunk's rear patch panel.
- 3b. Connect stadium's dry pair panel to the corresponding "STADIUM DRY PAIR" ports on the rear patch panel. (You can find additional instructions about dry pair connections in the *X-System Operating Manual* found at www.coachcomm.com/x-system-support.)

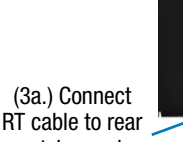

(3b.) Connect dry pairs to rear patch panel.

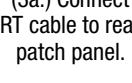

4

## Connect LAN and AC power, then power on the system.

- 4a. Route the LAN cable and UPS power cable from the Monitor Trunk to the the X-System Wireless Trunk using the trunks' rear cable hatches.
- 4b. Connect the LAN cable to the PC LAN port on the X-System Wireless Trunk's rear patch panel.
- 4c. Connect the UPS power cable to the X-System Wireless Trunk's AC outlet box.
- 4d. Route an external power extension cord into the X-System Wireless Trunk's rear cable hatch and connect it to the main AC power cord from the AC outlet box.

*CAUTION: Secure and protect any cords to prevent walkway hazards and potential contact with moisture.*

4e. Power on both trunks' UPS power buttons.

# Set Home/Away status.

- 5a. Follow the prompts on your top (primary) CU to set your system's Home/Away status.
- *Important: No RF transmission will occur until the Home/Away status is selected. Failure to set this status properly may result in RF interference.*

The Home/Away setting aids customers with hopping pattern coordination between RTs and Radio Packs. Based on this setting, all of the RTs on the system will be assigned specific hopping patterns by the Control Unit (CU). It is very important to set this status correctly. Hopping pattern coordination improves operation between X-Systems.

During startup, the configuration file (CCF) will begin loading while the Home/Away prompt is displayed on the top CU. A progress bar shows the load process on the bottom CU. Once the Home/Away prompt is cleared, the CCF load progress can be seen on both CUs.

- 5b. Wait until the CU(s) display the "CCF Loaded" message along with a configuration file summary. (The bottom CU will take about 30 seconds longer than the top.) When the CCF load is complete, the home screen will display on the front of the CU(s) and you can proceed.
- 5c. Open X-Ware on the touch screen monitor and allow its Home screen to load.

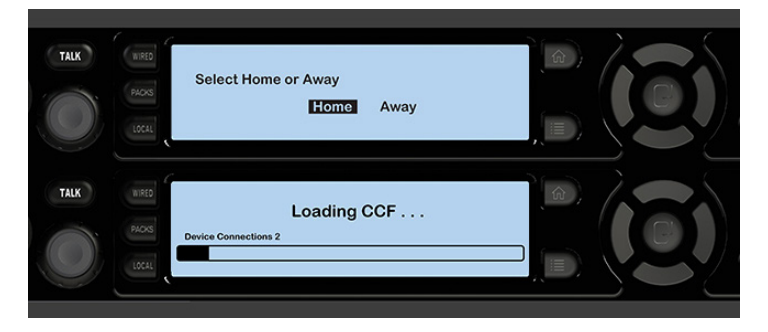

(4b.) PC LAN port

1 AN

## 6 Set up Press Box Unit and null system.

The procedures in this step should be performed with at least two people.

 $\mathcal{S}$ ystem

- 6a. Once the sideline trunks are configured, set up and connect power to the Press Box Unit. Have someone stay with the sideline trunks to assist in the verification of dry pairs during this step.
- 6b. Connect dry pair panel in the Press Box to the corresponding ports on the rear of the WIM in the Press Box Unit.
- 6c. Connect wired BeltPacks and cables for each coach. Make sure all TALK buttons are off.
- 6d. Auto-null all of the lines from the sideline using X-Ware's Conference view (under the System Settings menu). If there is noticeable echo on some channels of the wireless components, confirm that all TALK buttons are off and repeat the auto-null step.

#### Power on and walk test Radio Packs.

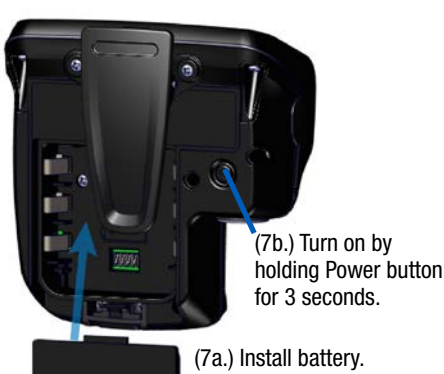

The procedures in this step should be performed with at least two people.

- 7a. Install a fully charged Lithium-Polymer rechargeable battery or three AA alkaline batteries in each Radio Pack (RP).
- 7b. Power on the first two RPs by pressing and holding the Power button on the back of the RP for 3 seconds.
- 7c. Confirm each RP is on the same conference, connect a headset to each RP, and conduct a walk test to confirm their operation. The RP's LQ value can be used to gauge performance. See the *X-System Operating Manual* for more information about LQ values.
- *Important: Each tester should walk their RPs to opposite goal lines and back, ensuring clear communication between all RPs. Always place the RP on the hip opposite from the press box when walk testing.*
- 7d. After walk testing is complete, place the RP down on a table or bench. Be sure to place each RP a foot or so apart; bunching RPs together could impact wireless performance. Repeat steps 7b-7c for each of the remaining RPs.

*Important: If raining, cover the RPs or return them to their drawer.*

7e. Confirm communication between wireless and wired coaches.

## Power off and stow away X-System.

Once your event has ended, power off and properly stow away all X-System components:

- 8a. Power off all RPs and stow them in their drawers.
- 8b. CoachComm recommends saving a backup copy of your system configuration file to the PC desktop or a USB drive. Then, close X-Ware and shut down the PC.
- 8c. Power off the CU(s), then power off both trunks' UPS power buttons. Unplug and remove your extension cord, LAN cable, and UPS power cable.
- 8d. Carefully lower and disassemble the RT mast and RT mounting bracket(s), stowing them in their assigned sections of the accessory case.
- 8e. Disconnect the mast mounting plates and separate the two sideline trunks. Close and secure their lids.

*Important: Thoroughly dry off any moisture prior to storage.* 

## CoachComm

8

205 Technology Parkway Auburn, Alabama 36830

www.coachcomm.com Phone 1.800.749.2761

Fax 1.888.329.2658

While CoachComm makes every attempt to maintain the accuracy of the information contained in this document, this information is subject to change without notice. Please check our website for the latest system specifications and certifications. Copyright © 2018 CoachComm LLC. All rights reserved. The X-System logo is a trademark of CoachComm LLC. All other trademarks are property of their respective owners. Document Reference: 2018.08 D0000393\_B